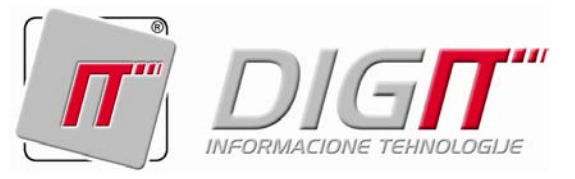

İ

# UPUTSTVO ZA KORIŠTENJE

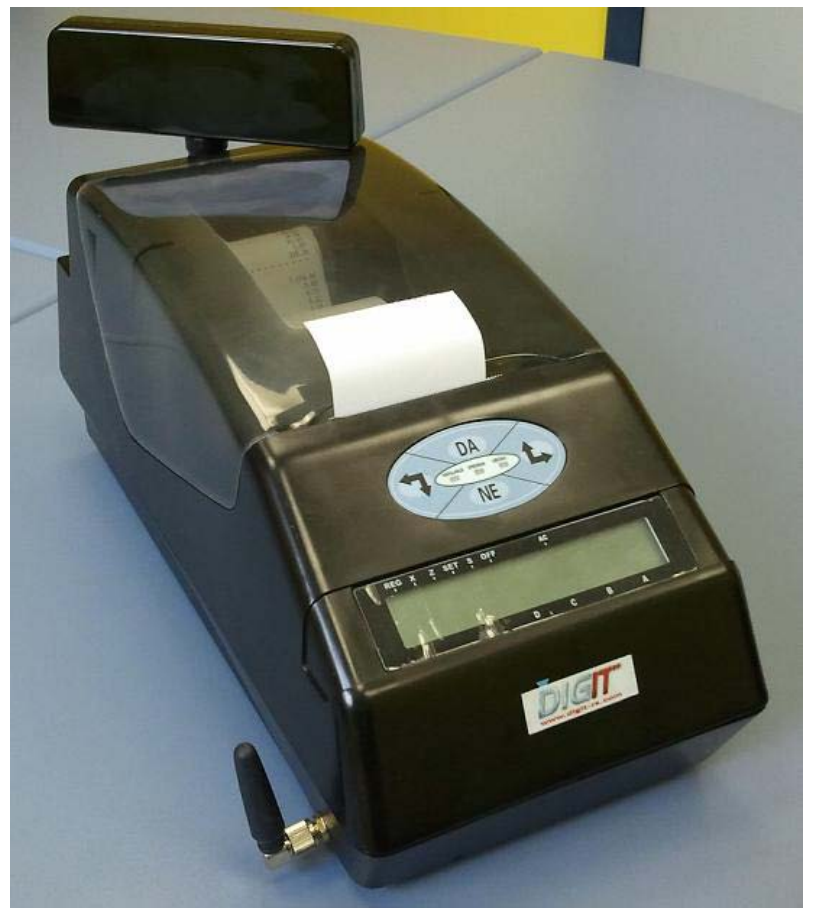

**PP1X**

FISKALNI PISAČ 2011

# SADRŽAJ

<span id="page-1-0"></span>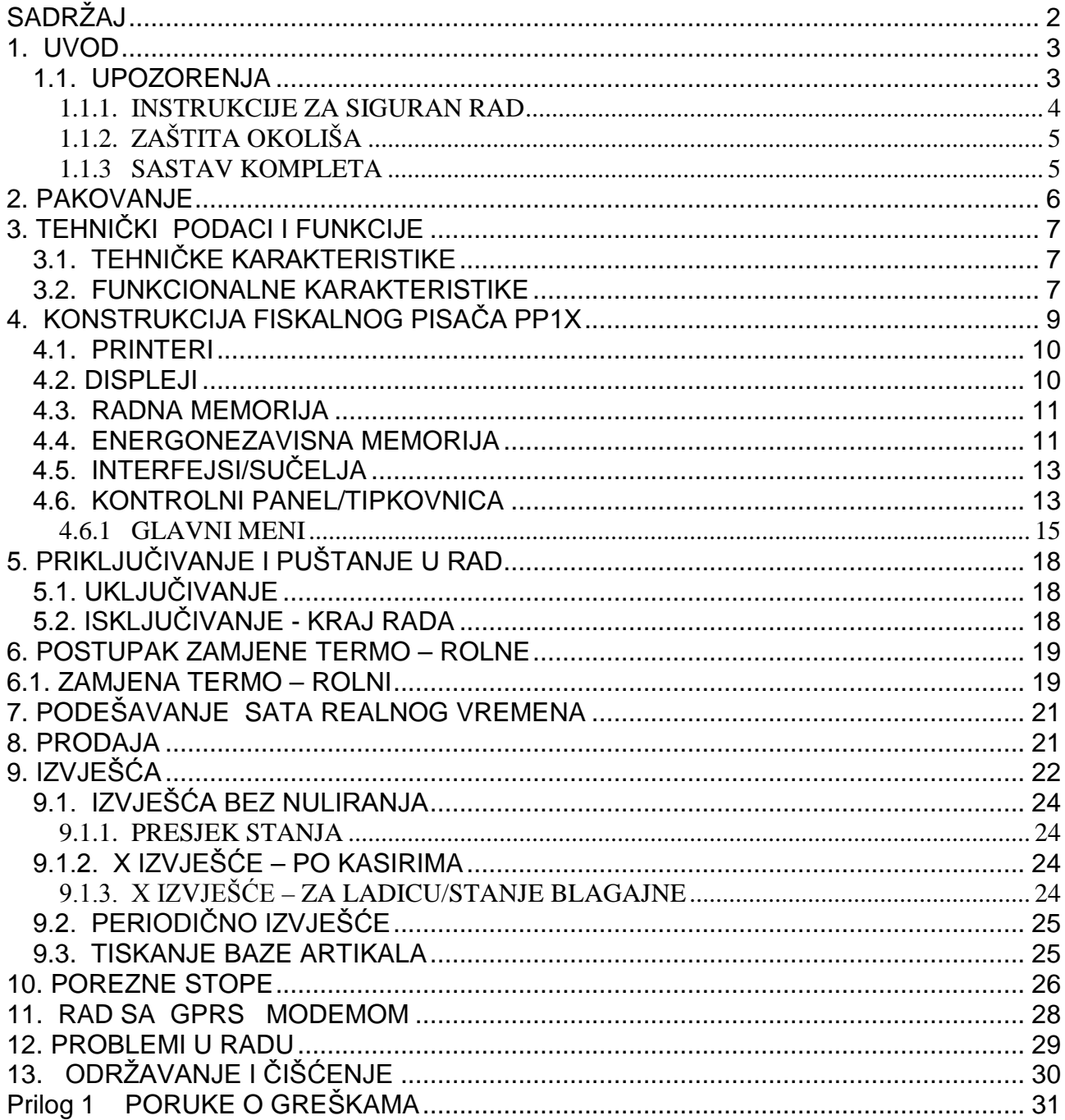

## <span id="page-2-0"></span>**1. UVOD**

Ovo Korisničko upustvo (u daljem tekstu Uputstvo) sadrži osnovne informacije, uputrstva i upozorenja za pravilno i dugotrajno korištenje fiskalnog pisača PP1X.

#### <span id="page-2-1"></span>**1.1. UPOZORENJA**

**PAŽNJA:** Prije puštanja u rad ili bilo kakve operacije na uređaju obavezno pročitati ovo Uputstvo.

Korisnik je dužan da posjeduje sklopljeni ugovor o servisiranju sa nekim od ovlaštenih servisa.

U slučaju bilo kakvog kvara na fiskalnom pisaču pozvati ovlašteni servis sa kojim je sklopljen ugovor o servisiranju.

Intervencije radi otklanjanja kvarova smije vršiti samo ovlašteni serviser.

Proizvođač ne prihvata odgovornost za eventualnu štetu nanijetu nepravilnim rukovanjem, korištenjem rezervnih dijelova koji nisu originalni ili intervencijama od strane neovlaštenih lica.

Fiskalni pisač PP1X ispunjava važeće standarde i sigurnosne norme.

Zabranjeno je i kažnjivo oštećivanje ili uklanjanje servisne plombe od strane neovlaštenih lica.

**Korisnik je dužan da poslije godinu dana, računajući od datuma prve fiskalizacije, pisač donese u servis radi izvršenja redovitog tehničkog pregleda.**

**Korisnik je dužan da u slučaju indikacije da je fiskalna memorija ili elektronski žurnal pri kraju (popunjena brojem promjena dnevnih izvješća ili poreznih stopa ili reseta ili servisiranja ili je ostalo manje od 300 linija u elektronskom žurnalu) pisač donese u servis radi izvršenja zamjene fiskalne memorije ili elektronskog žurnala novim.**

**U slučaju nemogućnosti registrovanja prometa fiskalnim uređajem usled kvara uređaja ili iz bilo kog drugog razloga korisnik je dužan da izdaje pisane fiskalne račune i odmah obavjesti ovlašteni servis sa kojim ima potpisan ugovor.**

#### <span id="page-3-0"></span>**1.1.1. INSTRUKCIJE ZA SIGURAN RAD**

Da bi rad sa FP bio pouzdan sledeći uslovi moraju biti ispunjeni:

- Ne instalirajte pisač blizu protočne vode; ne perite ga sa vodom i tečnostima!
- Ne instalirajte pisač na nestabilne i vibrirajuće površine da biste spriječili pad uređaja!
- Zaštitite pisač od udaraca,jakog drmusanja i mehaničkih oštećenja!
- Mjesto instalisanja pisača ne smije biti izloženo direktno izvoru toplote.
- Ne manipulišite unutar pisača sa metalnim objektima i alatima kada je uređaj uključen da bi ste spriječili strujni šok!
- Napajanje mora biti 100-240V/0.8A, 50 Hz iz mrežnog adaptera Aclas SP171 7V/2A, koji se nalazi u ispručenom pakovanju pisača. Proizvođač neće biti odgovoran za korektan i siguran rad sa pisačem u slučaju ako je iskorišten neki drugi mrežni adapter.
- Površine oko pisača i tipki moraju se redovno čistiti od prašine, dijelova papira i drugih stvari sa mekanom četkom.
- Čišćenje uređaja se mora vršiti pri isključenom napajanju istog; ne upotrebljavajte hemijski agresivne agense
- Uređaj smije otvoriti i popravljati samo ovlašteni serviser sa kojim ste sklopili ugovor.
- Odspojite pisač sa mreže i pošaljite ovlaštenom serviseru u slučaju da je posut sa nekom tečnošću , oštećen ili radi nekorektno!
- Rad sa pisačom se može nastavite tek poslije izvršene popravke!
- Kada je pisač isključen,garantuje se funkcionisanje sata i čuvanje podataka iz operativne memorije najmanje 3 mjeseca ,što je obezbjeđeno sa litijumovom baterijom 3V 100 mAh.
- Kao rezervno napajanje, FP ima ugrađeno baterijsko pakovanje od **6V/ 4.5 Ah.** Baterijsko napajanje obezbjeđuje autonomiju rada 2-6 sati, zavisno od učestanosti tiskanja i intenziteta GPRS signala. Baterija se puni pomoću mrežnog adaptera (koji je isporučen u kompletu uređaja) kada je pisač spojen na mrežu 220 volti. Proizvođač garantuje siguran i pouzdan rad pisača samo ako se akumulatorska baterija mijenja sa drugom istog tipa. Ako pisač radi pod baterijskim napajanjem pali se i gasi svake sekunde indikator **AC** na displeju (mali crni trokut) a ako je programirano i audio upozorenje kratkim bipom svako par sekundi ako je napon ispod 6.1 V.

Oštećenja nastala gore navedenim radnjama ne podliježu garanciji i kažnjiva su po Zakonu o fiskalnim sistemima.

# <span id="page-4-0"></span>**1.1.2. ZAŠTITA OKOLIŠA**

- Zabranjeno je bacanje neupotrebljivih pisača u kantu za otpadke
- Kontaktirajte svog ovlaštenog servisera radi vraćanja neispravnih fiskalnih pisača i akumulatorskih baterija

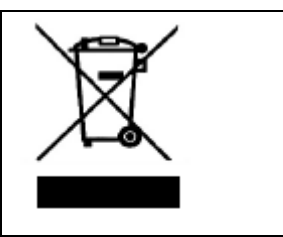

## <span id="page-4-1"></span>**1.1.3 SASTAV KOMPLETA**

Elektronska fiskalna kasa (EFK) se isporučuje korisniku kao dio kompleta:

- *PP1X* fiskalni pisač
- Mrežni adapter model *SP171* 100 240 Vac/ 50 Hz 7 Vdc/ 2 A
- RS232 kabl za povezivanje sa PC računalom
- Korisničko uputstvo
- Garantni list i Servisna knjižica

## **1.2. OPŠTE INFORMACIJE**

Fiskalni pisač **PP1X** predstavlja fiskalni uređaj koji se priključuje na računalo. Ovaj uređaj ima sve funkcije elektronske registar kase sa fiskalnom memorijom stim da se komande izdaju putem posebnog programa a ne preko tipkovnice. Izrada svih fiskalnih i nefiskalnih dokumenata vrši se zadavanjem komandi sa računala iz odgovarajućeg POS programa,putem tekstualnih fajlova , drajveru PP1X\_Driver.exe, koji će zatim preko RS232 interfejsa poslati odgovarajuće ''sirove'' komande fiskalnom pisaču i brinuti se da se svi započeti poslovi ispravno završe bez obzira na moguće probleme – prekid napajanja, komunikacije sa pisačom,nestanak papira i slično. Fiskalni pisač posjeduje 2 printerska mehanizma za tiskanje fiskalni i nefiskalnih dokumenata na traci računa i kontrolnoj traci, kao i sistem za automatsko namotavanje kontrolne trake. Obezbijeđena je identičnost tiskanja dokumenata na obe trake.

Širina trake računa i kontrolne trake je 57mm.

Prečnik obe trake je do 55 mm

**PP1X** je fiskalni uređaj čiji su konstrukcija i način funkcionisanja u skladu sa Zakonom o fiskalnim sistemima.

# <span id="page-5-0"></span>**2. PAKOVANJE**

Pakovanje "Fiskalni pisač **PP1X**" sadrži:

- Fiskalni pisač PP1X sa ugrađenim displejom za kupca
- Korisničko uputstvo
- Servisna knjižica
- Termorolna 57mm 2 kom
- Antena za GPRS Terminal
- Kabl za povezivanje sa PC računarom putem RS232 interfejsa
- Mrežni adapter model *SP171* 100 240 Vac/ 50 Hz 7 Vdc/ 2 A
- CD sa programima drajverom PP1X Driver.exe za registrovanje prometa i

PP1X Setup.exe za konfiguraciju pisača i GPRS terminala

Prije početka rada potrebno je provjeriti sadržaj pakovanja. Ukoliko nedostaje neki od ovih djelova, ili postoje oštećenja na njima, treba obavjestiti ovlašteni servis.

# <span id="page-6-0"></span>**3. TEHNIČKI PODACI I FUNKCIJE**

## <span id="page-6-1"></span>**3.1. TEHNIČKE KARAKTERISTIKE**

- **Ugrađen GSM/GPRS terminal**
- Ugrađena dva termalna printera i sistem za namotavanje kontrolne trake;
- **Karakteristike printera:** 
	- Brzina do 60mm/sek.;
	- Širina trake je 57 mm, 32 simbola u jednom redu;
	- -Veličina štampanog simbola 1,6 x 3 mm
	- Prečnik trake do 55 mm ;
	- -debljina papira mora da iznosi 0,07-0,08mm;
	- Radni vijek 50 km trake ili 14 x  $10^6$  redova;
	- Precizno praćenje radne temperature termoglave printera;
- RS 232 priključak za vezu sa PC;
- Ugrađena 2 jednoredna displeja sa pozadinskim osvjetljenjem , za kasira i kupca veličine karaktera 5,3 x 9,95 mm
- Mogućnost priključenja većeg, vanjskog,displeja za kupca
- **Priključak za ladicu za novac;**
- ugrađeni sat/kalendar sa litijumskom baterijom 3V CR2032 i automatskom promjenom ljetno/zimsko vrijeme bez intervencije korisnika**;**
- Vanjska ispravljačka jedinica:100-240 V/ 50 Hz out:7V /2 A
- Preporučeni temperaturni opseg rada  $-0$ .. 40 $\mathrm{^{\circ}C}$
- Preporučeni temperaturni opseg skladištenja od  $-10$ .. 60 $°C$ .
- Pisač je predviđen za rad u opsegu vlažnosti 5 do 85 %
- Pisač teži oko 2.5 kg

#### <span id="page-6-2"></span>**3.2. FUNKCIONALNE KARAKTERISTIKE**

- Pisač ima 6 osnovnih radnih režima koji se biraju tipkama iz iz glavnog menija ili načinom logovanja korisnika i indiciraju se položajem trokuta **(▲**) u gornjem dijelu displeja:
	- REG mod režim **Registracije/Prodaje**
	- X mod režim tiskanja **X izvješća** (bez poništavanja) sa tipkovnice
	- Z mod režim tiskanja **Z izvješća** (sa poništavanjem) sa tipkovnice
	- SET mod režim korisničkog programiranja ,nakon vlasničkog logovanja
- S mod režim serviserskog podešavanja i programiranja nakon serviserskog logovanja
- OFF mod režim za prevođenje kase u štedni mod potrošnje, sa tipkovnice
- Komunikacioni protokol za razmenu podataka između PC i pisača:
	- RS 232 9600 bps, iznimno 115200 za masivan upis/čitanje artikala;
- Fiskalna memorija sa 1850 dnevnih izvješća, 50 reseta , 30 promjena poreznih stopa, 80 servisnih intervencija;
- Elektronski žurnal veličine 2 GB koji je u suštini elektronska kopija kontrolne trake;
- Mogućnost prodaje prema pravnim i fizičkim licima.
- 4 operatera/kasira sa programabilnim imenima i lozinkama.
- Interna baza na od 99 999 artikala sa programibilnim imenom, cijenom, poreznom stopom, bar kodom (šifrom) kao i bazom klijenata za više od 2000 kupaca;
- 5 poreznih stopa (A,E,J,K,M) sa raspodjelom prometa po njima;
- Do 80 stavki u jednom računu;
- Mogućnost storniranja stavki i izdavanja reklamiranih fiskalnih računa;
- **Ime artikla do 32 karaktera u jednom redu:**
- Tiskanje reklamnih poruka, 2 fiksna reda i do 4 promjenljiva u svakom računu;
- **Tiskanje slobodnog teksta;**
- četiri vrste plaćanja : GOTOVINA,KARTICA , ČEK i VIRMAN.
- Generisanje i tiskanje sledećih izvješća:
	- Dnevno izvješće (sa nuliranjem)
	- Presek stanja
	- Periodično izvješće (od datuma do datuma)
	- X Izvješće o stanju blagajne
	- X Izvješće po kasirima (bez nuliranja).
- Tiskanje kopija fiskalnih računa,reklamiranih fiskalnih računa i fiskalnih izvješća;
- Trajanje pamćenja podataka u fiskalnoj memoriji je duže je od 10 godina
- Trajanje pamćenja podataka u operativnoj memoriji je duže od 5 godina.
- Automatsko samotestiranje, fiskalne, programske i operativne memorije te elektronskog žurnala po uključenju.

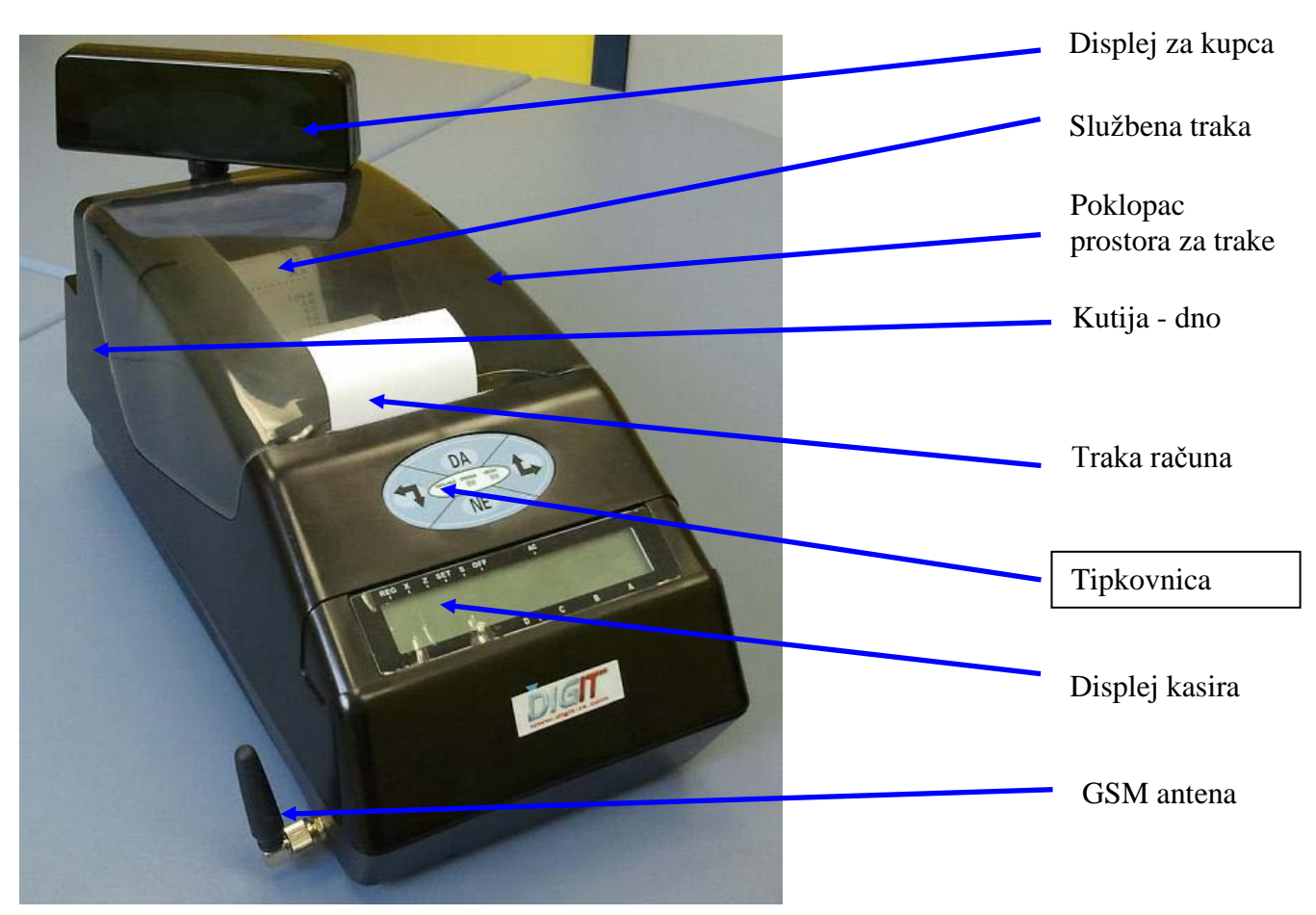

# <span id="page-8-0"></span>**4. KONSTRUKCIJA FISKALNOG PISAČA PP1X**

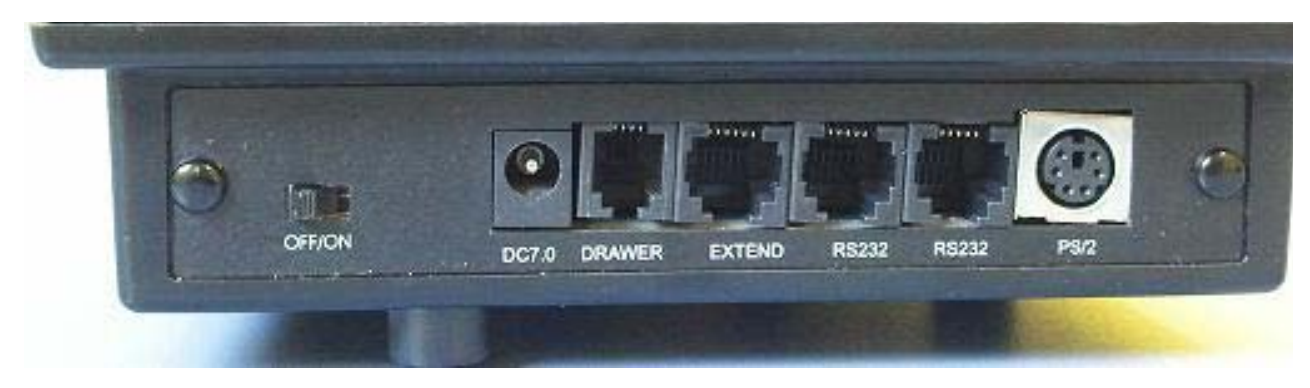

SLIKA 1 Fiskalni pisač PP1X

#### <span id="page-9-0"></span>**4.1. PRINTERI**

FP radi sa dva termalna printera tipa WINSPU/TP-21, Aclas Kina. Potrebno je koristiti:

- dva kotura termoosetljivog papira sa prečnikom najviše **55** mm i širine **57** + 0.5 mm
- debljina papira mora da iznosi 0,07-0,08mm
- 32 karaktera u redu , veličine 1,5 x 3 mm
- brzina tiskanja tiskarskog mehanizma je 60 mm/sek

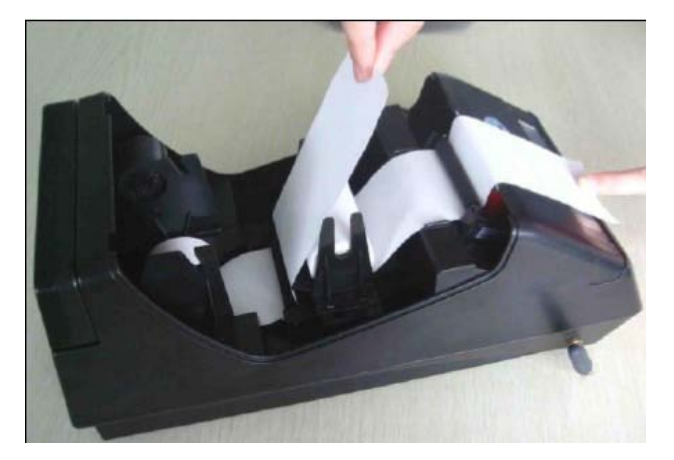

Papirna traka mora biti preporučena od ovlašćenog proizvođača i tada ima čitljivost podataka definisanu zakonom. Tiskanje fiskalnih dokumenata se vrši latinicom na Bosanskom jeziku. Tiskanje fiskalnih i ne fiskalnih dokumenata na kontrolnoj traci se vrši istovremeno sa tiskanjem na traci isječaka(računa). Dakle svaki pojedinačno evidentirani promet, svaki pojedinačni stornirani promet, svaki pojedinačni reklamirani promet kao i svaki pojedinačni stornirani reklamirani promet će biti tiskan istovremeno i na traci isječaka kao i na kontrolnoj traci prilikom tiskanja fiskalnih dokumenata.

Testiranje oba printera vrši operater sa tipkovnice. Ako je bilo koji printer neispravan treba odmah prekinuti dalje registrovanje prometa i pozvati ovlašteni servis.

#### <span id="page-9-1"></span>**4.2. DISPLEJI**

FP ima dva jednoredna LCD displeja za kasira sa 14 pozicija, a za potrošača 9 pozicija. Prvih 6 karaktera displeja kasira su alfanumerički i služe za prikaz brojeva i latiničnih slova a nerednih 8 su sedamsegmentni i služe samo za prikaz brojeva. Svi natpisi duži od 6 karaktera se ''skroluju'', tj. prikazuje se prvih 6 karaktera a onda taj natpis putuje sa desna u lijevo dodavajući ostatak teksta a gubeći prvi dio. Svih 9 karaktera displeja za kupca su isključivo numerički. Ako se u radu utvrdi neispravnost displeja , korisnik mora odmah prekinuti rad i pozvati ovlašteni servis. Na displeju se prate sve radnje kod prodaje artikala, storniranja stavki, storniranja računa (reklamacija) itd.Displej ima ispis veličine 5,3 x 9,95 mm. Na crnoj maski,koja sa nalazi oko displeja, sa donje strane nalaze se velika slova A,B,C,D. U zavisnosti koji je kasir (1,2,3 ili 4) logovan ,kod odgovarajućeg slova - na displeju, će se pojaviti obrnuti trokutasti (▼) znak.

Displej za potrošača/kupca može se izvlačiti i pomjerati lijevo desno.Sa zadnje strane (poglavlje 4.5) postoji priključak i za vanjski displej za kupca.

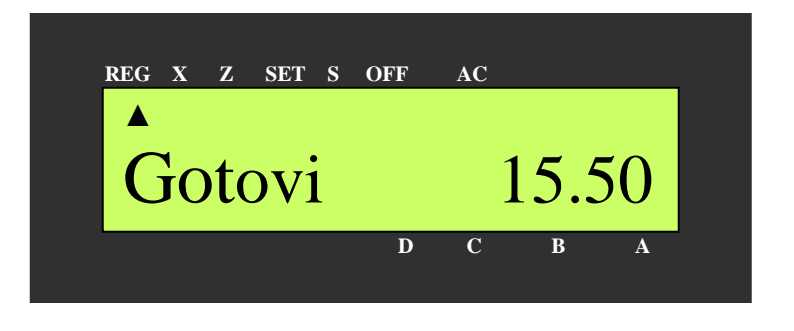

#### <span id="page-10-0"></span>**4.3. RADNA MEMORIJA**

Blok radne memorije obezbjeđuje čuvanje informacije više od 5 godina poslije isključenja napajanja . On se napaja pomoću ugrađene litijumske baterije od 3V. Posle svakog uključenja vrši se provjera memorije obradom različitih blokova, izračunavanjem kontrolnih suma i njihovim poređenjem sa analognim sumama upisanim pre isključenja uređaja. Ako se pronađe neslaganje ili kod havarijskog nuliranja (reset) ,na displeju i printeru prikazuje se i tiska poruka o grešci. Ako pisač ne može sam da popravi podatke,prekida se dalji rad i potrebno je pozvati ovlaštenog servisera. Podaci o prometu se poslije unosa podataka o resetu (koji može izvršiti samo ovlašteni serviser) automatski vraćaju iz elektronskog žurnala.

#### <span id="page-10-1"></span>**4.4. ENERGONEZAVISNA MEMORIJA**

FP posjeduje poseban blok energonezavisne memorije. Ona se dijeli na 3 osnovna dijela:

- fiskalna memorija **sa više od 2000 zapisa** (1850 dnevnih izvješća, 50 reseta, 80 servisa,30 promjena poreznih stopa..)
- baferna (FLASH) memorija za upisivanje podešavanja i baze ,kasira, zaglavlja i podnožja fiskalnih dokumenata...;
- elektronski žurnal sa 2 Gbajta memorijskog prostora,za elektronsku kopiju službene/kontrolne trake.

#### **FISKALNA MEMORIJA**

Podaci unijeti u fiskalnu memoriju ne mogu se mijenjati. Upisi u njoj vrše se porcijalno za vrijeme svakog:

- dnevnog izvješća
- promjene poreznih stopa.
- servisnih intervencija i reseta
- fiskalizacije (jednokratno)-IBFM, te JIB i PDV broj vlasnika pisača (PIB broj)

Fiskalna memorija čuva promet i poreze po 5 poreznih stopa,iznose storniranog evidentiranog i reklamiranog prometa,brojeve prvog i poslednjeg fiskalnog i reklamiranog fiskalnog računa za svako dnevno izvješće, kao i evidenciju broja prodatih i reklamiranih artikala. Posle uvođenja u eksploataciju kase svi računi, dnevna izvješća,presjeci stanja i periodična izvješća iz fiskalne memorije sadrže oznaku fiskalnog loga FBiH, identifikacioni broj fiskalne memorije (IBFM) , naziv,adresu, poreski broj(JIB) i PDV broj vlasnika pisača.

**PAŽNJA: Podaci upisani u fiskalnu memoriju su zaštićeni zalivanjem modula i dodatnim sklopom i ne mogu se mijenjati bez njenog potpunog uništenja! Takođe svaki zapis u fiskalnoj memoriji je dodatno zaštićen digitalnim potpisom . Trajanje čuvanja podataka u fiskalnoj memoriji je veće od 10 godina . Po uključenju pisač testira FM i ako je neispravna odbiće da izdaje račune i generiše izvješća. FM se može očitati pomoću programa PPVePlomp.exe i za to čitanje pisač ne mora biti ni u kakvom posebnom modu rada.**

#### **BAFERNA (OPERATIVNA) MEMORIJA**

Ona je namijenjena za upisivanje, čuvanje i uspostavljanje kad je to potrebno, svih programiranih parametara u pisaču i čini dio operativne memorije:

- zaglavlja za nazivom vlasnika i podnožja sa reklamnim porukama;
- podešavanja uređaja;
- podataka o kasirima.
- službeni unos/povlačenje novca (za potrebe povrata kusura)
- podataka za konekciju preko GPRS modula

 Podaci u RAM dijelu se čuvaju duže od 5 godina po isključenju mrežnog napona a u fleš memoriji duže od 10 godina.

#### **ELEKTRONSKI ŽURNAL**

Elektronski žurnal (EŽ) čuva podatke o svim prodajama i tiskanim dokumentima na dan. Pri havarijskom resetu, u njemu sačuvane informacije se koristi da se uspostave svi podaci potrebni za uspješan završetak dana, tiskanje i upis dnevnog izveštća u FM.

 EŽ se može čitati komandama sa personalnog računala putem programa PVePlomp.exe. Za očitavanje FM-a ili EŽ-a pisač ne mora biti postavljena ni u kakav specijalan mod rada . Očitavanje EŽ-a prije zamjene,reset kase i povrat podataka iz žurnala može da vrši samo za to ovlašteni serviser. Žurnal je veličine 2 Gbajta i trebao bi biti dovoljan za smještaj svih podataka u trajanju jednog fiskalnog modula (približno 1850 dana/dnevnih izvješća).

 Podaci u EŽ-u su zaštićeni od neovlaštene promjene tako što su kriptovani . Takođe svi fiskalni dokumenti su zaštićeni digitalnim potpisom putem MD5 algoritma.

 Po svakom uključenju pisač vrši testiranje svih bitnih blokova pa i modula EŽ-a. Ako se pokaže da je modul neispravan, kasa će prijaviti grešku i odbiti da vrši prodaju ili generiše izvješća. Trajanje pamćenja podataka u memoriji EŽ-a veća je od 10 godina.

 Kada ostane manje od 300 linija u EŽ-u pisač će biti blokiran za prodaju. Mogu se praviti samo Dnevna i Periodična izvješća dok se memorija ne popuni. Kada je preostalo manje od 1000 linija teksta u EŽ-u , poslije svakog tiskanog računa ili izvješća pisač će prijaviti da je memorija EŽ-a skoro puna (greška 140). Pritisnite tipku <*NE*> za nastavak rada i brisanje greške. Ako želite vidjeti tekstualno objašnjenje greške pritisnite tipku <*DA*>.

 Preporučamo da kada ostane manje od 300 linija napravite samo jedno Dnevno izvješće. Pisač će prilikom narednog slanja podataka napraviti dodatno Periodično izvješće sa potvrdom o uspješnosti prenosa podataka a da zahtjev za promjenu modula elektronskog žurnala proslijedite ovlaštenom servisu odmah po generisanju upozorenja da je ostalo slobodnog prostora u EŽ manje od 1000 linija.

#### <span id="page-12-0"></span>**4.5. INTERFEJSI/SUČELJA**

FP ima 1 serijsko asinhrono sučelje tipa RS232 koje je instalirano na jednom TS6P4C (RJ11) konektoru sa zadnje strane pisača. Ono se koriste za priključivanje personalnog računala. Drugi TS6P4C (RJ11) se koristi za priključak ladice/fioke za novac(DRAWER). Napajanje ladice je + 24 V jednosmjerno. Treći TS6P4C (RJ11) se koristi za priključak vanjskog displeja a četvrti se ne koristi u verziji pisača za tržište FBiH. Priključak PS2 se takođe ne koristi u verziji pisača za FBiH tržište.

#### *Napomena:Ne vršite priključenje ladice za novac bez konsultacije sa vašim serviserom.*

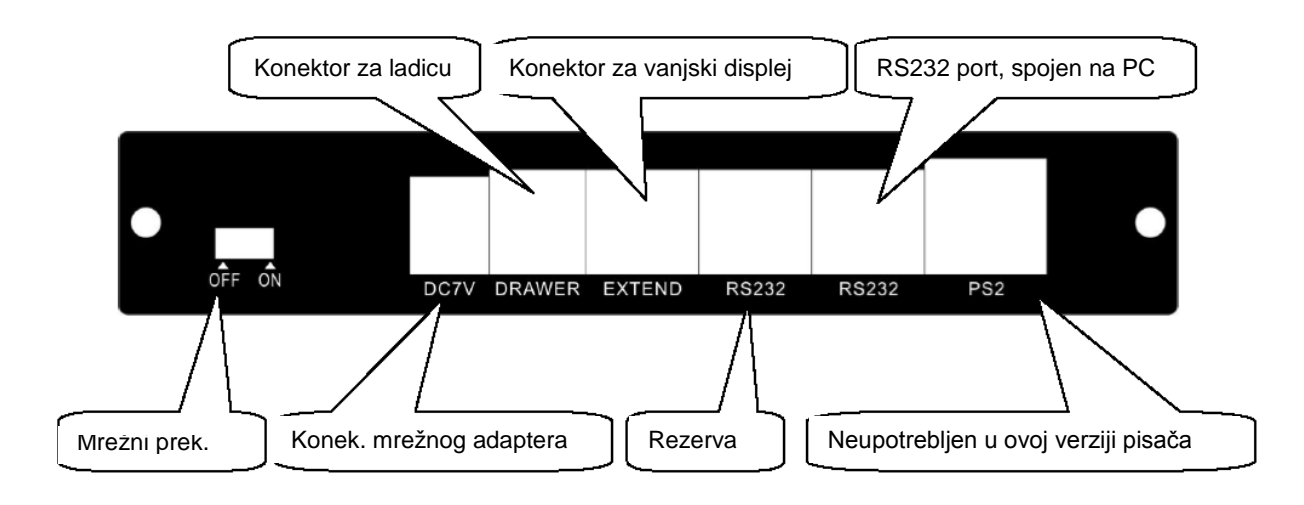

#### <span id="page-12-1"></span>**4.6. KONTROLNI PANEL/TIPKOVNICA**

Izgled kontrolnog panela:

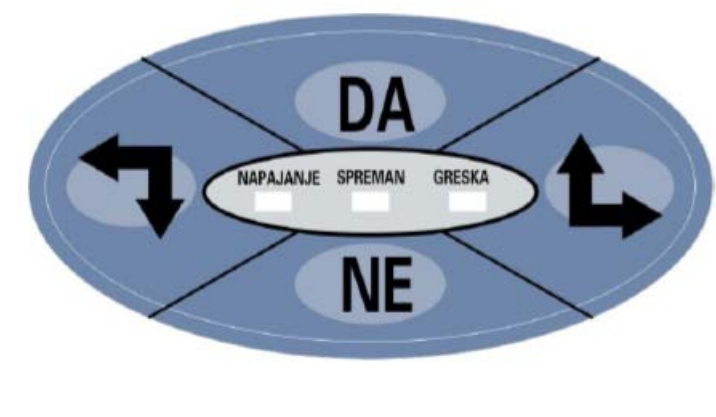

SLIKA KONTROLNOG PANELA

Postoje 4 tipke na kontrolnom panelu:

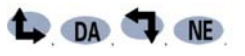

#### *Normalan mod* rada:

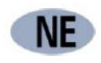

- kad se desi greška pritisnite ovaj taster za brisanje sadržaja na displeju
- poslije uključenja,pritisnite ovu tipku za tiskanje statusa pisača

# DA

- poslije logovanja kasira, pritisnite ovu tipku za ulazak u **Meni** mod

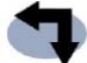

- pomjeranje papira trake računa/fiskalnih isječaka

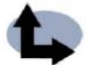

pomjeranje papira kontrolne trake

#### *Meni mod* rada:

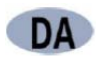

u daljem tekstu prikazan kao **''DA''**

- ulazak u podmeni
- potvrda izbora

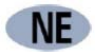

u daljem tekstu prikazan kao **''NE''**

- povratak u prethodni meni
- odustanite od izbora

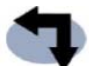

- u daljem tekstu prikazan kao **''↓''**

- kada je stavka menija prikazana na displeju, pritisnite ovu tipku za pomjeranje na prethodnu stavku
- kada je potreban unos broja, pritisnite ovu tipku za selektovanje broja,npr.: ako želite unijeti broj 1, pritisnite ovu tipku jednom , za broj 2 – dva puta itd...

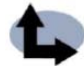

u daljem tekstu prikazan kao **''↑''**

- kada je stavka menija prikazana na displeju, pritisnite ovu tipku za pomjeranje na narednu stavku
- kod unosa broja, pritisnite ovu tipku za prelezak na unos sledeće cifre, npr: kada LCD displej prikazuje format 0000000 i želite unijeti broj 0300000 , pritisnite ovu tipku dva da bi ste selektovali drugu cifru a zatim prethodnu tipku (↓) tri puta da bi ste unijeli broj 3.

Na panelu postoje 3 indikacijske diode za signaliziranje prisutnosti napajanja (NAPAJANJE), da je pisač spreman za rad (SPREMAN) i indikator greške (GRESKA).

#### <span id="page-14-0"></span>**4.6.1 GLAVNI MENI**

 Poslije logovanja od strane kasira putem PP1X\_Setup.exe programa pritisnite tipku **''DA''** na pisačevom Kontrolnom panelu za ulazak u **Meni** mod. Stavke menija u ovom modu su:

- Izvješća
- Testoci
- Isključi pisač

Pritisnite tipku **''↑''** ili **''↓''** da selektujete stavku menija a zatim tipku **''DA''** za ulazak u meni.

**Napomena**: Postoji nekoliko neophodnih koraka da se urade prije normalne upotrene :

- 1. Postavite korektno tekuće vrijeme
- 2. Unesite informacije iz Zaglavlja i Podnožja računa
- 3. Unesite vrijednosti za porezne stope
- 4. Unesite parametre GPRS konekcije
- 5. Fiskalizujte pisač, prije fiskalizacije određene operacije neće moći biti urađene kao što su prodaja robe, generisanje određenih izvješća, slanje podataka o prometu na server PU itd...

#### **Izvješća**

 Nakon ulaska u ovaj podmeni , pritisnite tipke **''↑''** ili **''↓''** da selektujete stavku podmenija *X report* a zatik pritisnite tipku **''DA''** da bi ste tiskali *Presjek stanja*.

 Ako želite tiskati *Dnevno izvješće*, selektujte stavku podmenija *Z Report* a zatim potvrdite izbor pritiskom na tipku **''DA''**.

#### **Testovi**

Nakon ulaska u ovaj meni, dostupni su sledeći podmeniji menija Testovi:

- Pisača
- Displeja
- Tipkovnice
- Ladice
- Napajanja
- Verzije
- Reset tastera
- GPRS-a
- GPRS signala
- Tiskanja
- Upisa u FLASH

Pritisnite tipke **''↓''** ili **''↑''** da selektujete željeni test a zatim potvrdite start testa pritiskom na tipku **''DA''**.

#### *Test pisača*

Nakon izbora ovog podmenija tiska se serija brojeva od 1 ~ 9 i slova od A ~ Z. Prekontrolišite tiskani tekst da vidite da li su svi karakteri korektno tiskani.

#### *Test displeja*

 Nakon izbora ovog podmenija , pisač ispisuje karakter set na displejima kasira , kupca i vanjskom displeju ako postoji a takođe vrši test svjetlosnih indikatora na Kontolnom panelu.Provjerite da li sve pozicije na displejima prikazuju sve karaktere i da li se pale svi indikatori. Izađite iz ovog testa pritiskom na tipku **''NE''**.

#### *Test tipkovnice*

 Nakon ulaska u ovaj podmeni , pritisnite bilo koju tipku koju želite testirati. Iz ovog testa se izlazi pritiskom na tipku **''NE'**'.

#### *Test ladice*

Nakon ulaska u ovaj podmeni , ladica za novac će se automatski otvoriti.

#### *Test napajanja*

 Nakon ulaska u ovaj podmeni, na displeju će biti prikazana vrijednost napona ugrađene baterije, npr.:

6.75V0685

Ako je napon manji od 6,1V i omogućen je zvučni alarm, pisač će svakih par sekundi zvučnim BEEP signalom upozoravati da je napon ugrađene baterije nizak. Pirisnite tipku **''↓''** za izlazak iz ovog testa.

#### *Test verzije*

 Nakon ulaska u ovaj podmeni , na displeju će biti prikazana verzija firmware-a pisača a biće tiskan i ne-fiskalni tekst sa istom informacijom. Izlađite iz ovog testa pritiskom na tipku **''↓''**.

#### *Test reset tastera*

 Ovim podmenijem vrši se test funkcionisanja RESET tastera na Glavnoj ploči pisača. Prije ulaska u ovaj podmeni, otvorite pisač. Uđite u podmeni i pritisnite tipku RESET na Glavnoj ploči i pisač će tiskati test stranicu poslije ovoga. Izađite iz ovog testa pritiskom na tipku **''↓''**.

#### *Test GPRS -a*

Nakon potvrde ulaska u ovaj mod, vrši se test GPRS konekcije.

#### *Test GPRS signala*

 Izaberite ovaj podmeni i potvrdite ulazak u njega. Na displeju pisača biće prikazan index jačine primanog GPRS signala, kao broj u opsegu 0 – 31. Maksimalnoj jačini GPRS signala odgovara broj 31. Ako je index primanog signala manji od 10, prijem GPRS signala je vrlo loš. Ako displej prikazuje ''**S=99**'' ili ''**--**'' , to znači da nema GPRS signala.

CHECK SIGNAL...  $\vert$  S=27 \rightarrow S=27 \rightarrow S=27 \rightarrow S=27 \rightarrow S=27 \rightarrow S=27 \rightarrow S=27 \rightarrow S=27 \rightarrow S=27 \rightarrow S=27 \rightarrow S=27 \rightarrow S=27 \rightar

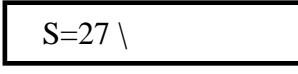

#### *Test tiskanja*

Ovo je test ispravnog tiskanja. Ulaskom u ovaj podmeni printer svake minute tiska po jedan uzorak nefiskalnog teksta, a displej prikazuje vrijednost napona napajanja printera. Na ovaj način možete provjeriti koliko je baterija dobra pod opterećenjem i da li je možda treba mijenjati jer je oštećena. Pritisnite **''NE''** za izlazak iz ovog testa.

#### *Test upisa u FLASH*

Ovo je test mogućnosti upisa u FLASH operativnu memoriju.

#### **Isključi pisač**

 Nakon ulaska u ovaj meni pritisnite ponovo tipku **''DA''** i pisač će biti u štednom režimu rada sa ugašenim displejom i potrošnjom svedenom na minimum. Za ponovno uključenje , isključite i ponovo uključite pisač sa prekidačem OFF/ON sa zadnje strane pisača.

# <span id="page-17-0"></span>**5. PRIKLJUČIVANJE I PUŠTANJE U RAD**

## <span id="page-17-1"></span>**5.1. UKLJUČIVANJE**

- 1) Postaviti uređaj na ravnu, stabilnu i suvu površinu tako da nije izložen direktnom uticaju sunčevih zraka ili drugih izvora toplote;
- 2) Provjeriti da li su rolne termo papira postavljene u za to predviđena ležišta;

3) Provjerite je li pisač isključen (možda je u štednom modu rada) tako što će te provjeriti da li je prekidač za uključenje u položaju **OFF** (pogledajte sliku u poglavlju 4.5). Priključiti utikač mrežnog adaptera 7 V / 2A koji je predviđen za povezivanje sa pisačem na DC7V utičnicu sa zadnje strane pisača a utikač predviđen za priključak na električnu mrežu (~220V, 50Hz) u mrežnu utičnicu. Radi pouzdanosti pri radu, izbjegavati produžne kablove i razvodnike. Obezbjediti da kabl za napajanje ne ometa prolaz osoba ili stvari;

4) Povezati fiskalni pisač sa računalom isključivo pomoću originalnog kabla Kupljenom u nekom od ovlaštenih servisa ;

5) Uključiti pisač prebacivanjem mrežnog prekidača (zadnja strana pisača,

pogledajte sliku u poglavlju 4.5) u položaj **ON**. Sačekati oko 30 sekundi da uređaj završi sa provjerama (ispis **Testiranje** na displeju). Na displeju će se pojaviti sledeći ispis:

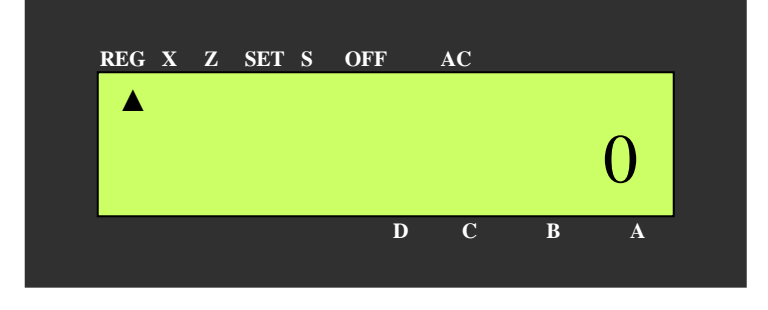

6) Uključiti računalo i startovati **PP1X\_Driver.exe** i aplikaciju preko koje se registruje prodaja (POS porogram).

#### <span id="page-17-2"></span>**5.2. ISKLJUČIVANJE - KRAJ RADA**

- 1) Tiskati sva predviđena izvješća
- 2) Zatvoriti aplikaciju za prodaju, drajver **PP1X\_Driver.exe,** te isključiti računalo;
- 3) Isključiti pisač prebacivanjem mrežnog prekidača u položaj **OFF** ili slanjem u štedni mod rada.

# <span id="page-18-0"></span>**6. POSTUPAK ZAMJENE TERMO – ROLNE**

Ukoliko u toku rada dođe do nestanka termo – papira, printera fiskalnih isječaka (računa) ili printera kontrolne trake dalje registrovanje prometa je onemogućeno , na LCD displeju se javlja poruka o grešci 62– *''Nema papira u pisaču*'' ili greške 63 ili 64 – *''Nema papira u pisaču 1* (2)''.

Tada je potrebno pristupiti zamjeni termo rolne.

#### <span id="page-18-1"></span>**6.1. ZAMJENA TERMO – ROLNI**

1) Otvoriti poklopac printerskog prostora, kao na slici ispod.Ako je potrebno, prilikom otvaranja pritisnite palčevima dio kućišta između displeja i poklopca da se poklopac lakše skine;

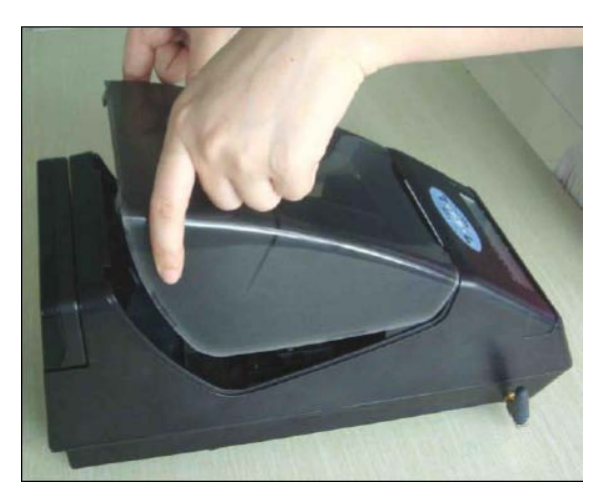

- 2) Dignite iz ležišta osovine, nosače papira ,i odstranite višak papira (pocijepajte koliko možete ravnije papir iza i ispred termo glave i uz blago pridržavanje da se ne umota ,pritisnite odgovarajuću tipku za povlačenje papira **''↑''** ili **''↓''**);
- 3) Stavite nove rolne papira u odgovarajuća ležišta za printer računa i printer kontrolne trake. Papir orjentišite kao na slici ispod;

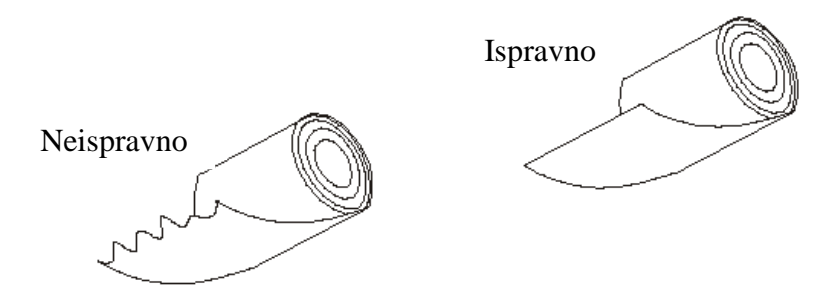

4) Stavite zaravnjeni kraj papira u ulaz za papir na odgovarajućem printeru, printer će automatski prepoznati prisutnost papira i uvući ga. Ako papir nije dovoljno ravno odsječen i printer ga ne prepozna , pritisnite odgovarajuću tipku za povlačenje papira.;

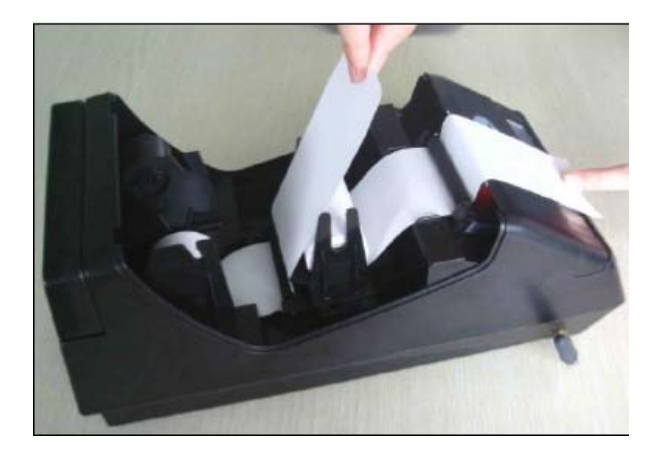

5) Ubacite osovinu nosača papirne rolne računa u rolnu (slika ispod-lijevo) , zatim je stavite u odgovarajuće ležište (slika ispod-desno).

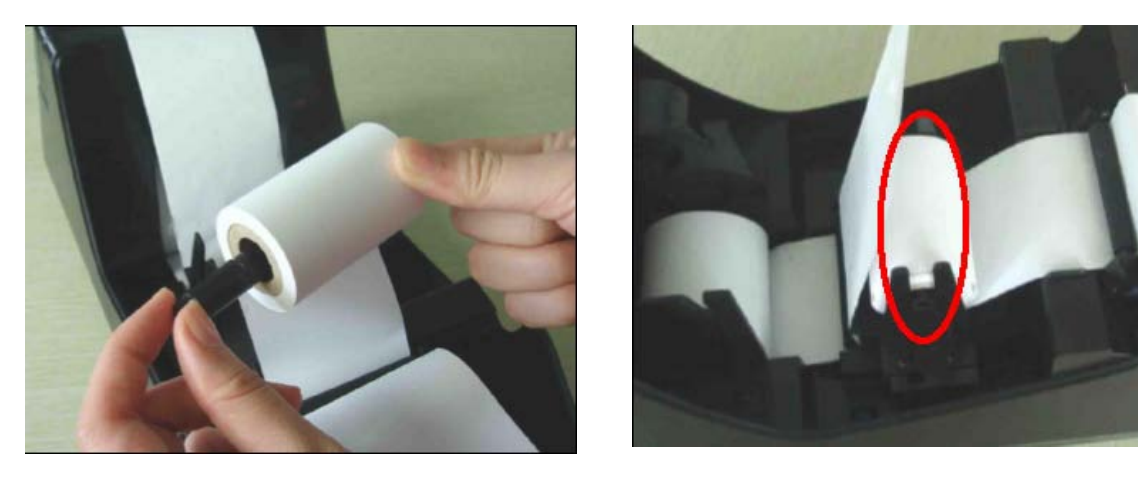

6) Izvucite van (pritiskom na tipku za pomjeranje) dovoljnu dužinu papira kontrolne trake.Ubacite ga zatim u procjep na osovini (nosaču) papira kontrolne trake a zatim ga namotajte par puta (slika ispod-lijevo) i stavite nosač u za to predviđeno ležište (slika ispod-desno);

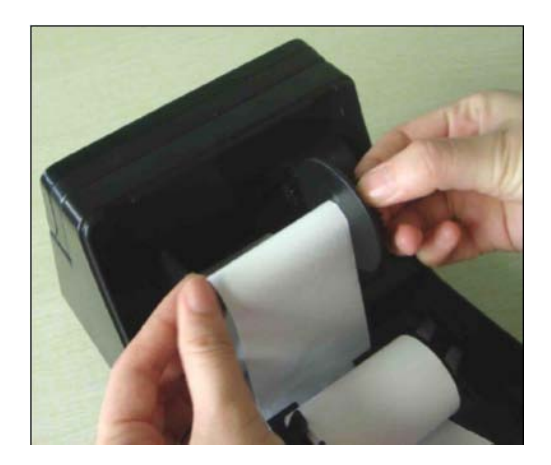

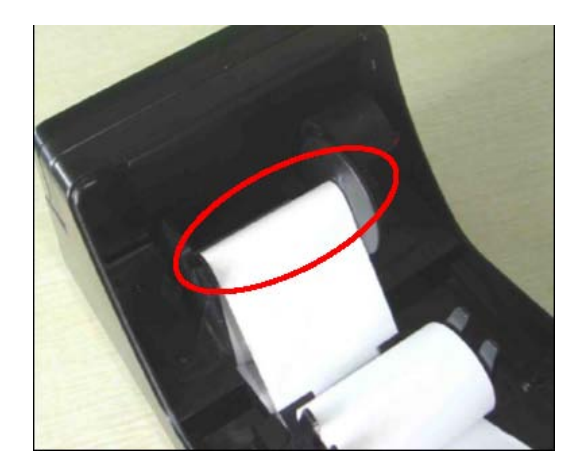

7) Izvucite papir trake računa van printerskog prostora i stavite poklopac

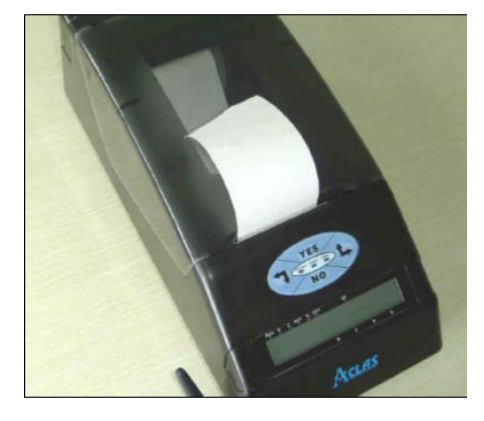

# <span id="page-20-0"></span>**7. PODEŠAVANJE SATA REALNOG VREMENA**

 Podešavanje sata može da vrši samo ovlašteni serviser nakon skidanja serviserske plombe i generisanja Dnevnog izvješća. Pisač može sačuvati vrijeme duže od 5 godina čak i u slučaju da cijelo vrijeme nije uključen. Ako datum ili vrijeme nisu korekni, obratite se ovlaštenom servisu. *Prelazak na ljetno/zimsko računanje vremena vrši se automatski tako da korisnik ne mora o tome voditi računa*.*Nakon prelaska na zimsko računanje vremena, pisač će ostati blokiran 1 sat da bi se predupredilo tiskanje fiskalnih dokumenata u istom periodu (period 02:00-03:00 se ponavlja 2 puta)*. *Ostala podešavanja sata realnog vremena može raditi samo ovlašteni servis.*

## <span id="page-20-1"></span>**8. PRODAJA**

 Prodaja se vrši putem POS programa. U trenutku kada se da komanda za tiskanje fiskalnog računa POS program mora napraviti poseban komandni fajl (pogledajte Korisničko uputstvo za Drajver PP1X\_Driver.exe). Svaki artikl mora imati definisanu u bazi artikala :

- šifru
- naziv do 32 karaktera , jedinica mjere se unosi u okviru naziva npr. Pavlaka 12%/kom
- poreznu stopu (1-5 za A,E,J,K i M)
- cijenu

 Cijena artikla se može mijenjati u bilo kom trenutku. Mijenjanje naziva artikla, porezne stopa ili šifre , kao i brisanje artikla,se može vršiti samo u Dozvoljenom periodu (od generisanja Dnevnog izvješća do tiskanja prvog fiskalnog računa). Dodavanje novog artikla se može vršiti u bilo kom trenutku.

 Artikli se mogu unositi ili brisati u bazu artikala na PC računalu i internu bazu pisača i pomoću programa PP1X Setup.exe (pogledajte PP1X\_Setup\_Uputstvo) importovanjem iz tekstualnog ili Excel fajla i slanjem preko RS232 porta pisaču. Nakon upisa u pisač, artikl se upisuje i u bazu artikala na PC računalu. Na isti način se artikli mogu očitavati iz interne baze pisača u bazu na PC računalu.

# <span id="page-21-0"></span>**9. IZVJEŠĆA**

 Dnevno izvješće omogućava smještanje podataka o prometu po poreznim stopama u fiskalnu memoriju (FM). Ti podaci obuhvataju:

- podatke o ostvarenom evidentiranom prometu po poreznim stopama između dva uzastopna formiranja dnevnog izvješća,
- podatke o ostvarenom reklamiranom prometu po poreznim stopama između dva uzastopna formiranja dnevnog izvješća,
- broj poslednjeg fiskalnog računa izdatog prije formiranja dnevnog izvješća,
- broj poslednjeg reklamiranog računa izdatog prije formiranja dnevnog izješća,
- podatke o ukupnom storniranom evidentiranom prometu između dva uzastopna formiranja dnevnog izvješća,
- podatke o ukupnom storniranom reklamiranom prometu između dva uzastopna formiranja dnevnog izvješča,
- podatke o broju storniranih evidentiranih artikala,
- podatke o broju evidentiranih artikala,
- podatke o broju storniranih reklamiranih artikala,
- podatke o broju reklamiranih artikala i
- vremenske odrednice formiranja dnevnog izvješća.

 U fiskalnu memoriju pisača moguće je smjestiti 1850 Dnevnih izvješća. Nakon popunjavanja 1850 dnevnih izvješća u fiskalnoj memoriji , dalje registrovanje sa fiskalnim pisačem je onemogućeno bez ugradnje nove fiskalne memorije. Kada preostane mjesta za upis još 50 dnevnih izvješća u fiskalnu memoriju,javlja se vizuelno i tiskano obavještenje da je fiskalna memorija pri kraju i tada je vrijeme da pozovete ovlašteni servis da ugradi novu fiskalnu memoriju. Ovlašteni serviser uz pomoć programa **PPVePlomp.exe** može očitati dnevna izvješća iz fiskalne memorije , kao I zapise o ukupnom broju izvršenih reseta, servisiranja I promjena vrijednosti poreznih stopa.

Izrada svih izvješća kod **PP1X** pisača vrši se zadavanjem odgovarajuće komande sa računala,iz programa PP1X\_Setp.exe (slika dolje-lijevo) ili PP1X\_Driver.exe (slika dolje-desno) iz odgovarajućih meni linija a iz POS programa preko komandnog fajla.

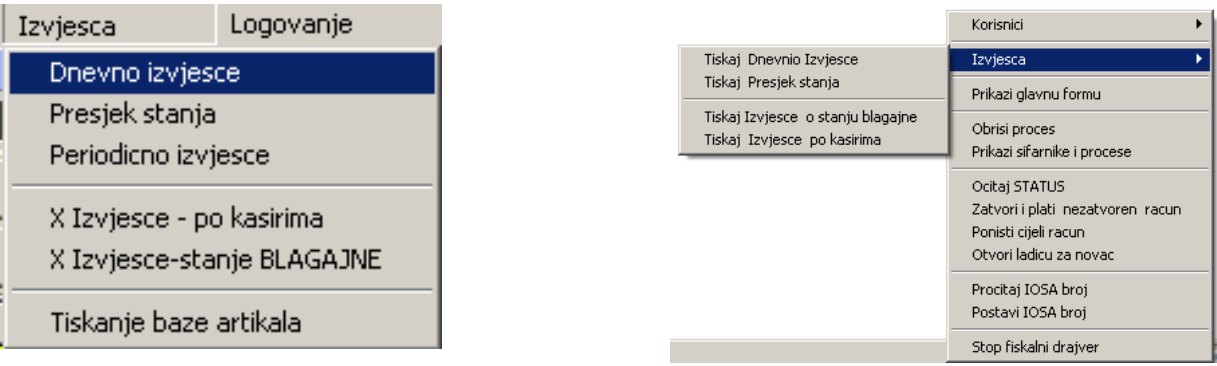

#### Na slici ispod dat je izgled jednog Dnevnog izvješća.

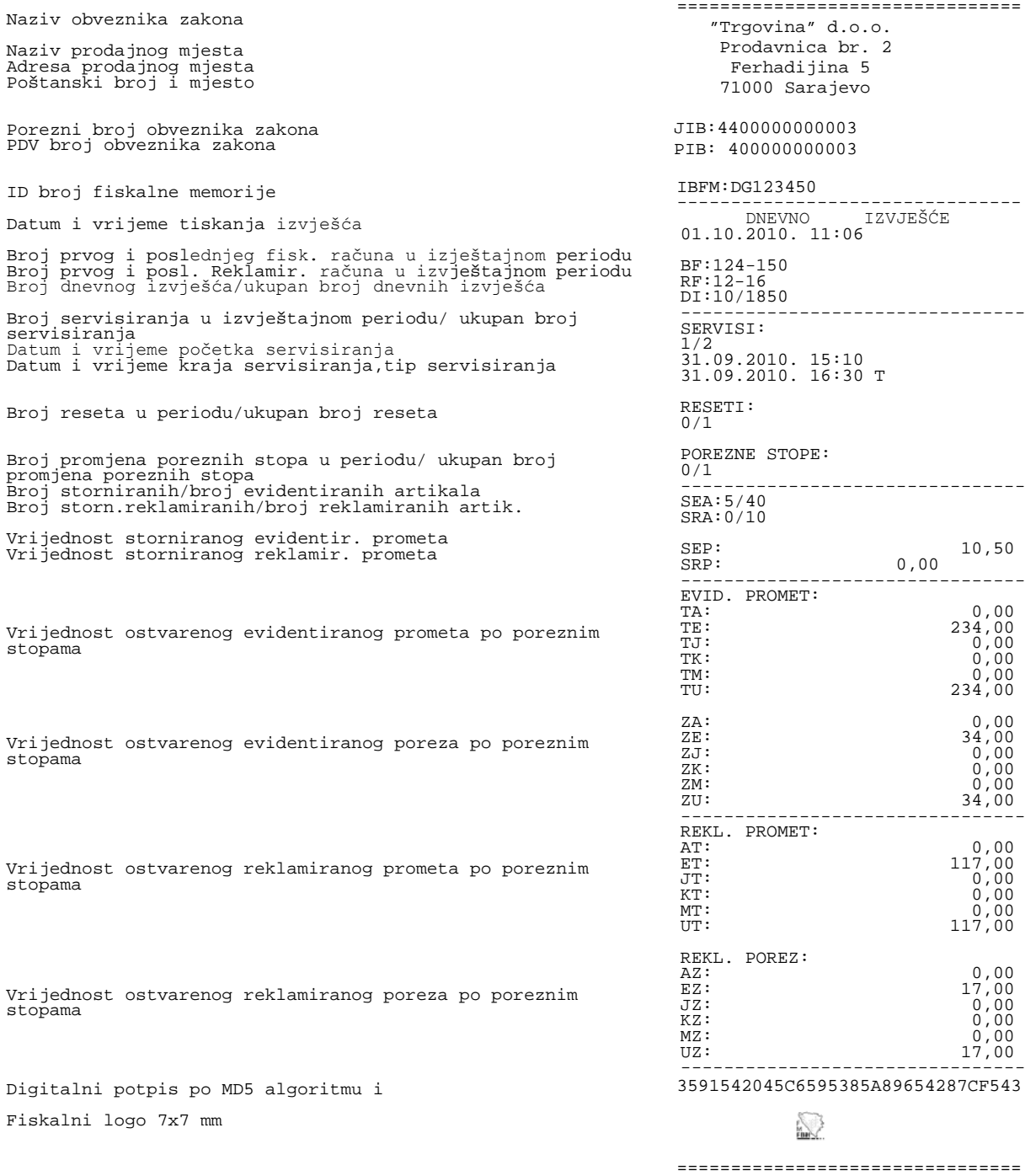

**Napomena**: *Prije fiskalizacije moguće je tiskati samo testne dokumente, Testni račun, Testni reklamirani račun i Testno dnevno izvješće. Poslije fiskalizacije se tiskaju samo fiskalni i nefiskalni dokumenti, tiskanje testnih dokumrnata je onemogućeno.*

Padajući meni drajvera PP1X Driver.exe može se dobiti klikom na ikonu aplikacije u donjem desnom uglu task bara Windowsa a zatim izaberemo željenu opciju tiskanja izvješća.

#### <span id="page-23-0"></span>**9.1. IZVJEŠĆA BEZ NULIRANJA**

#### <span id="page-23-1"></span>**9.1.1. PRESJEK STANJA**

Presjek stanja daje informacije o porezu po poreznim stopama, ukupnom porezu, prometu po poreznim stopama, ukupnom ostvarenom pormetu na pisaču, prometu po načinim plaćanja, resetima, promjenama poreznih stopa i specifikaciji poreznih stopa. Presjek stanja spada u grupu fiskalnih dokumenata i vrlo je sličan Dnevnom izvješću po svom formatu, sa dodatkom podataka o stanju blagajne. Na zahtjev inspektora Porezne uprave korisnik je dužan da tiska Presjek stanja, radi upoređivanja stanja blagajne prema pisaču prema stvarnom stanju blagajne, po vrstama plaćanja. Službeni unos/iznos gotovine koju unosi kasir pute POS programa i Drajvera takođe je evidentiran u ukupnom stanju gotovine u blagajni.

#### <span id="page-23-2"></span>**9.1.2. X IZVJEŠĆE – PO KASIRIMA**

Za sve kasire na traci se tiskaju, za svakog kasira pojedinačno, šifra kasira (A,B,C,D) i iznos prometa po kasiru. Izgled X izvješća po kasirima dat je na slici ispod:

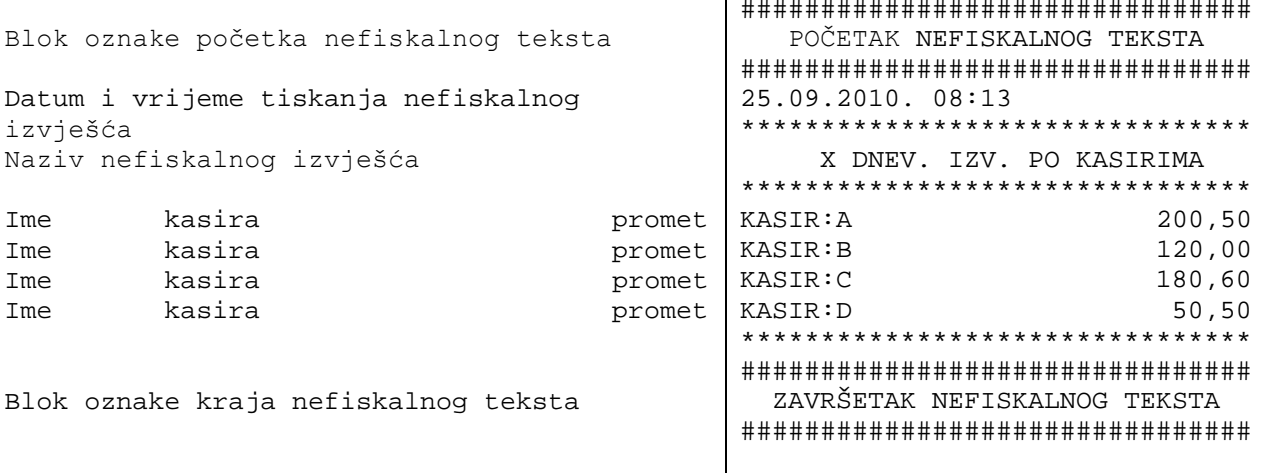

#### <span id="page-23-3"></span>**9.1.3. X IZVJEŠĆE – ZA LADICU/STANJE BLAGAJNE**

Klikom na ovaj podmeni tiska se nefiskalno izvješće o stanju blagajne sa iznosima gotovine,kartica, čekova i virmana u blagajni.

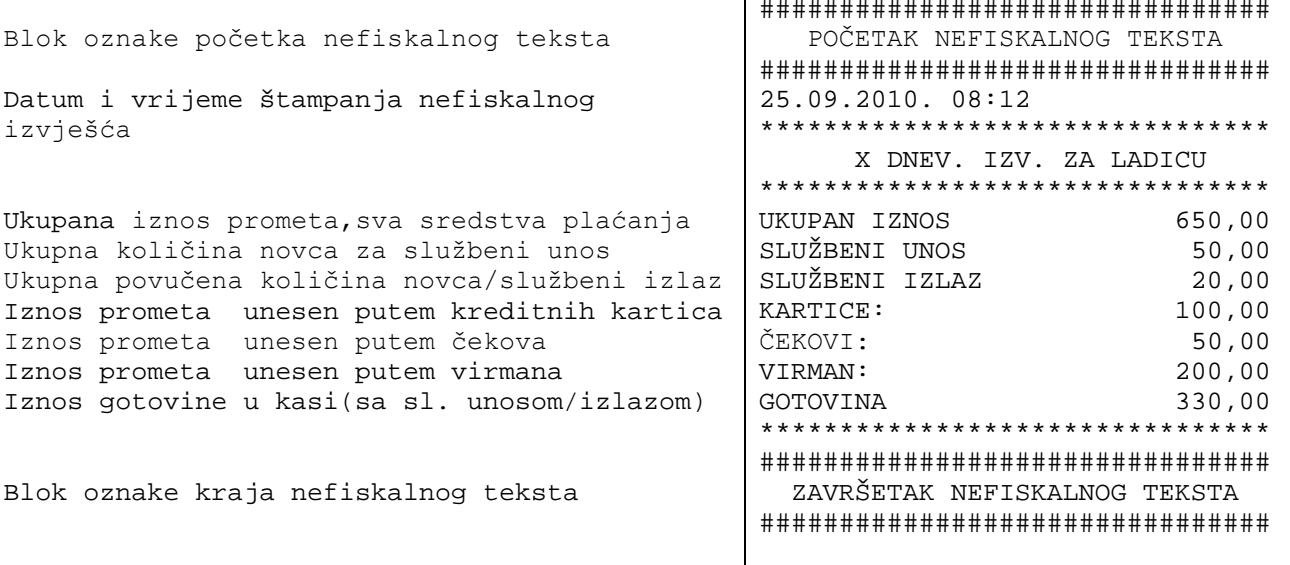

**Napomena:** *Svi nefiskalni izvještaji su finansijski usaglašeni sa fiskalnim. Nefiskalni dokumenti nemaju fiskalni grafički logo kao ni zaglavlje sa podacima o vlasniku a umjesto toga imaju dio koji označava početak i završetak bloka nefiskalnog teksta. Nefiskalni dokumenti ne sadrže više od 5 znakova jednakosti (''='') ili oduzimanja (''-'') u jednom redu.* 

#### <span id="page-24-0"></span>**9.2. PERIODIČNO IZVJEŠĆE**

Periodično izvješće daje informacije o porezu po poreznim stopama, ukupnom porezu, prometu po poreznim stopama, ukupnom ostvrenom prometu na pisaču, resetima, servisima i promjenama poreznih stopa i specifikaciji poreznkih stopa za zadati vremenski period. Početni datum ne može biti stariji od datuma fiskalizacije, a krajnji datum ne može biti mlađi od datuma poslednjeg dnevnog izvješća.Periodično izvješće spada u grupu fiskalnih dokumenta.

#### <span id="page-24-1"></span>**9.3. TISKANJE BAZE ARTIKALA**

 Klikom na podmeni *Izvješća/Tiskanje baze artikala* u programu **PP1X\_Setup.exe**, tiska se baza artikala na obe papirne trake pisača. Tiskanje se može prekinuti pritiskom na na tipku *↓* , na tipkovnici pisača.

**Napomena***: Svaki fiskalni ili ne-fiskalni dokument, račun ili izvješće,te kopije, tiskaju se istovremeno na dvije trake, traci računa i kontrolnoj traci na bosanskom jeziku, latiničnim pismom a takođe se upisuju u elektronski žurnal. Svi tiskani fiskalni dokumenti su čitljivi i nakon 3 godine čuvanja.*

 *Tiskanje podataka o svakom pojedinačno evidentiranom prometu, storniranom evidentiranom prometu, pojedinačno reklamiranom prometu i storniranom pojedinačno reklamiranom prometu vrši se na isječku fiskalnog računa i na kontrolnoj traci fiskalnog uređaja uz istovremeni upis u elektronski žurnal.*

 *Brojači svih vrsta računa i fiskalnih izvješća, kao i servisa i reseta,brojača evidentiranih i storniranih artikala te promjena poreznih stopa, se ne mogu brisati. Postavljaju se na nulu automatski u postupku fiskalizacije. Numeracija broja računa je automatska.Prije fiskalizacije pisač radi u Testnom režimu i štampa testne dokumente (za testiranje pisača i obuku korisnika prije fiskalizacije). Svaki fiskalni dokument upisan u fiskalnu memoriju ili elektronski žurnal zaštićen je digitalnim potpisom na bazi MD5 algoritma.* 

*Svaka započeta pa prekinuta operacija (nestanak napajanja, kvar pisača) biće izvršena po otlanjaju uzroka nastanka prekida. Fiskalni pisač je dizajniran tako da će završiti svaku započetu operaciju. U slučaju kvara pisača ili nestanka trake u procesu tiskanja, nakon otklanjanja neispravnosti odnosno zamjene trake pisač će završiti započetu operaciju odnosno tiskanje. U slučaju nestanka električne energije u trenutku kada je pisač započeo neku operaciju ponovnim priključivanjem na napajanje pisač će nastaviti i završiti započetu operaciju.*

# <span id="page-25-0"></span>**10. POREZNE STOPE**

 Kliknite na jezičak *Porezne stope* ,na osnovnoj formi ,u programu **PP1X\_Setup.exe** . Jezičak sa grid kontrolom sada izgleda kao na slici ispod.

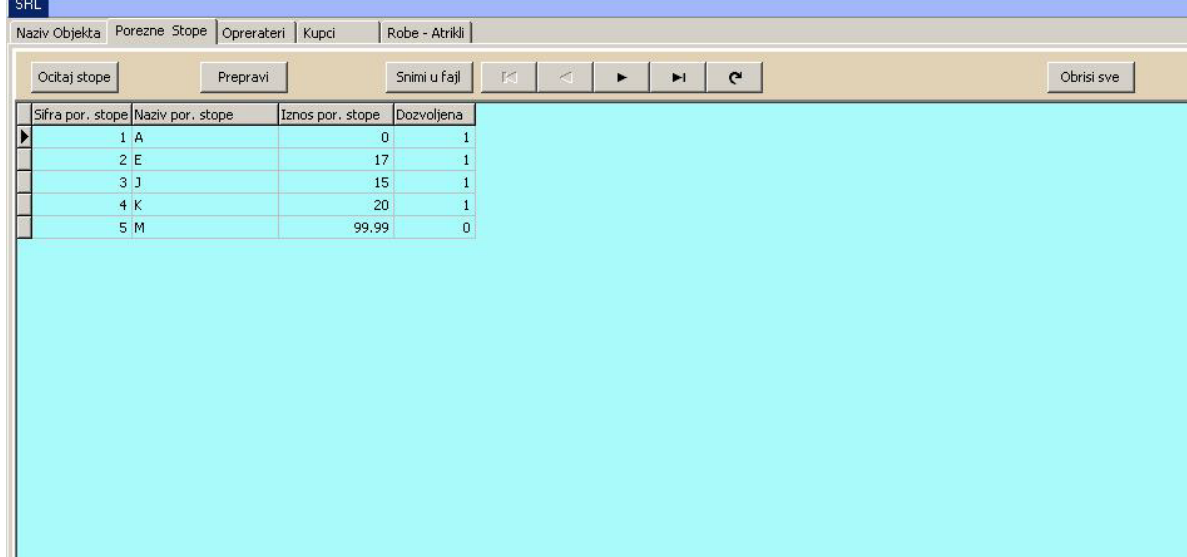

Prije čitanja/mijenjanja podataka o poreznim stopama morate se logovati kao vlasnik a zatim kliknite na meni *Kasir/Logovanje vlasnika pisaca*. Pojavljuje se mala forma kao na slici ispod za unos vlasničke lozinke.

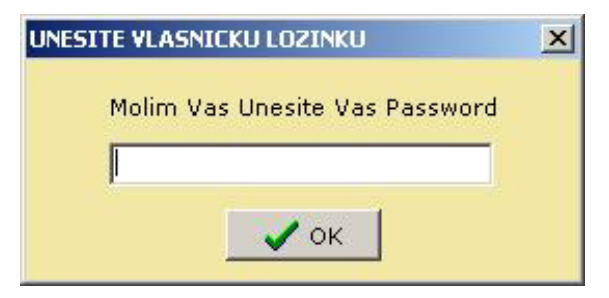

 Vlasnička lozinka je četvorocifren broj od 0000 do 9999. Predefinirana vlasnička lozinka je 0000. Sada kliknite na dugme *Ocitaj stope*. Stope će biti očitane i prikazane u grid kontroli a takođe će biti tiskane kao ne-fiskalno izvješće na traci računa. Ako je stopa zabranjena, njena vrijednost u koloni *Iznos por. stope* će biti 99.99 a u koloni *Dozvoljena* biće broj **0**. Omogućene porezne stope imaju u ovoj koloni vrijednost **1**.Na traci računa, zabranjene porezne stope prikazane su kao **\*\*.\*\*** .

 Promjena vrijednosti poreznih stopa moguća je samo u *Dozvoljenom periodu* ( od trenutka generisanja Dnevnog izvješća do izdavanja prvog računa).Nakon 30 promjena poreznih stopa pisač se blokira za dalju prodaju i generisanje fiskalnih dokumenata i moguće je vršiti samo očitavanje pisača.

 Kliknite na dugme **Prepravi**. Porezne stope će biti ponovo očitane, tiskane kao ne-fiskalno izvješće i prikazane u formi kao na slici ispod.

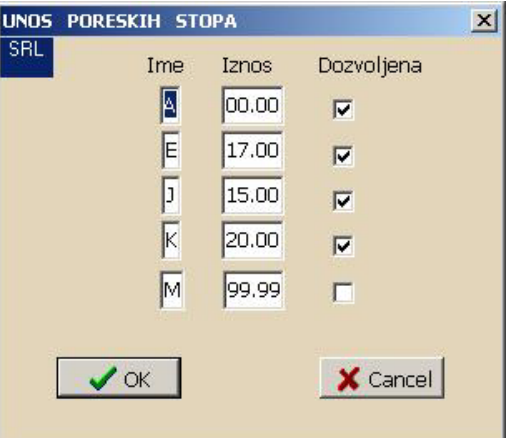

 Unesite nove iznose za porezne stope. Ako je porezna stopa zabranjena unesite u polje **Iznos** vrijednost 99.99 a ček boks **Dozvoljena** ''odčekirajte'' (kao što je prikazano za stopu M). Dozvoljene porezne stope su:

- A za obveznike zakona koji nisu PDV obveznici, stopa je 00.00%
- E za obveznike zakona koji su PDV obveznici, stopa je 17.00%
- K za obveznike zakona koji vrše izvoz ili uslugu oslobođenu PDV-a (kao što je npr. naplata boravišne takse), stopa je 00.00%

Stope J i M su rezervne.

Kliknite na dugme **OK** za unos ili **Cancel** za odustajanje.

## <span id="page-27-0"></span>**11. RAD SA GPRS MODEMOM**

Pisač ima ugrađeni GPRS modem SIM900 sa jednim bežičnim GSM portom. Očitavanje i slanje podataka na server Porezne uprave (PU) vrši se automatski. Dvanaest (12) sati prije vremena određenog za slanje na displeju kase , u doba kada je neaktivna , pojavljuje se poruka *PVhhmm* (preostalo vrijeme) koja indicira koliko je vremena preostalo do očitavanja kase i slanja podataka na server PU (npr. PV0503 što znači da je preostalo još 5 sati i 3 minuta do očitavanja i slanja podataka na server PU). Istovremeno, svakih 15 minuta , javlja se tonska indikacija da teče 12 satni period upozorenja.

 Po isteku toga vremena , ako nema otvorenog fiskalnog računa, terminal će krenuti u očitavanje podataka iz fiskalne memorije. Na displeju se pojavljuje poruka *Čitanje FM...*. Nakon očitavanja GPRS modul prelazi u slanje podataka a na displeju stoji poruka *Slanje podataka...*. Od početka očitavanja do završetka slanja podataka pisač je blokiran za dalji rad .

 **Minut prije početka slanja podataka drajver PP1X\_Driver.exe će detektovati potrebu za skorašnjim slanjem podataka i isključiti automatsku provjeru postojanja komandnih fajlova. Automatsku provjeru uključite ponovo, nakon slanja podataka, potvrdom dugmetav DB Driver automatic mode na Glavnoj formi Drajvera.**

 Ako prenos nije uspio, pisač će se odblokirati za dalji rad, a nakon isteka 2 minutau trenutku kada nema izdavanja računa-ponovo pokušati da pošalje podatke. Pisač će pokušati tri puta da pošalje podatke na server Porezne uprave, a ako ne uspije pokušaće naredni dan u isto vrijeme. Na displeju će stajati poruka *Slanje nije uspjelo...*.

 Dvanaest sati prije narednog slanja , u trenutku kada je pisač neaktivan, obe poruke će se naizmjenično smjenjivati, *PVhhmm* i *Slanje nije uspjelo* .

 Ako je slanje uspjelo biće tiskana nefiskalna potvrda o uspješno izvršenom slanju , zajedno sa tiskanjem Periodičnog izvješća za period obuhvaćen slanjem.

# <span id="page-28-0"></span>**12. PROBLEMI U RADU**

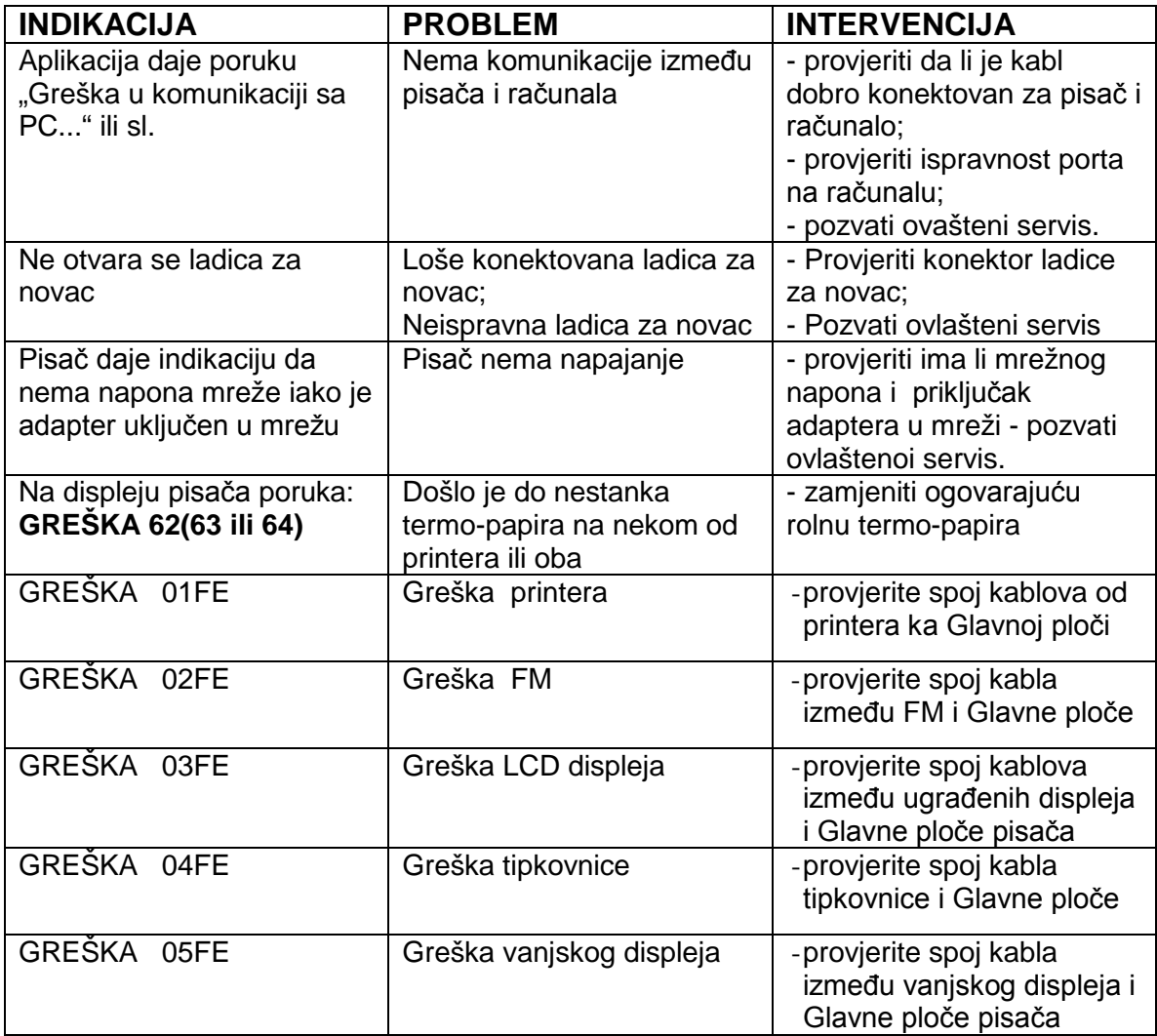

# <span id="page-29-0"></span> **13. ODRŽAVANJE I ČIŠĆENJE**

Da bi pisač radilo dugo i ispravno potrebno je držati se sledećih propisa:

- ♦ da se čuva od udara, jakih potresa i mehaničkih kvarova;
- ♦ mjesto smeštaja pisača ne smije biti pod direktnim dejstvom izvora toplote;
- ♦ vazduh u prostoriji u kojoj će raditi pisač ne smije imati veliku količinu prašine i relativna vlažnost u njoj ne smije da bude veća od 80%;
- ♦ napon napajanja mora da iznosi 220(- 20% + 15%) V frekvencija 50+- 1 Hz.
- ♦ površine pisača i tipkovnice moraju se redovno čistiti od prašine, djelića papira i dr. sa usisivačem ili mekom četkom;
- ♦ pisač smije otvarati, u svrhu popravke , samo ovlašteni serviser
- ♦ remont, održavanje i čišćenje se obavljaju obavezno uz isključen pisač;
- ♦ ako je pisač u kvaru, rad sa njim se prekida sve dok se kvar ne otkloni;

# <span id="page-30-0"></span>**Prilog 1 PORUKE O GREŠKAMA**

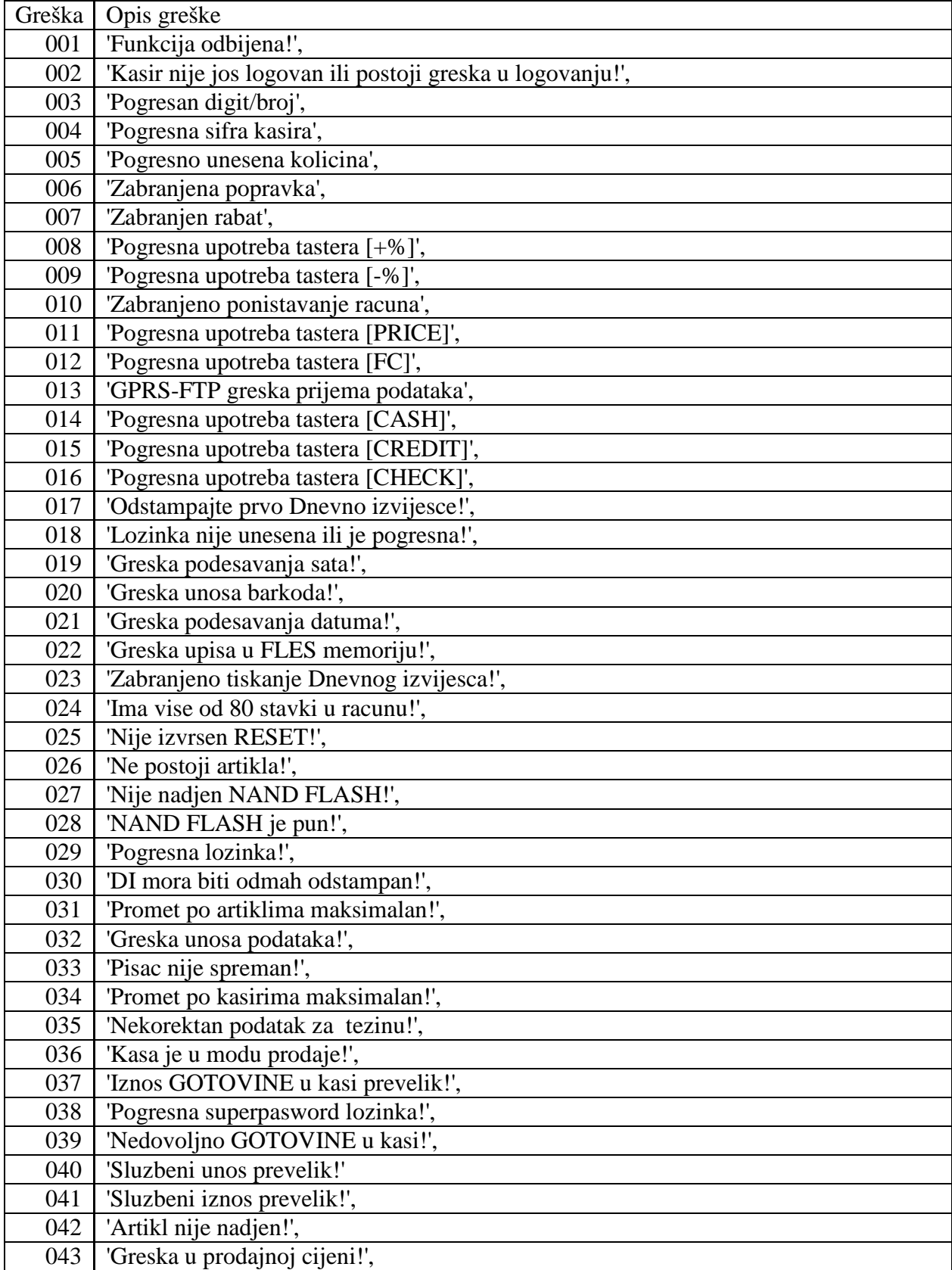

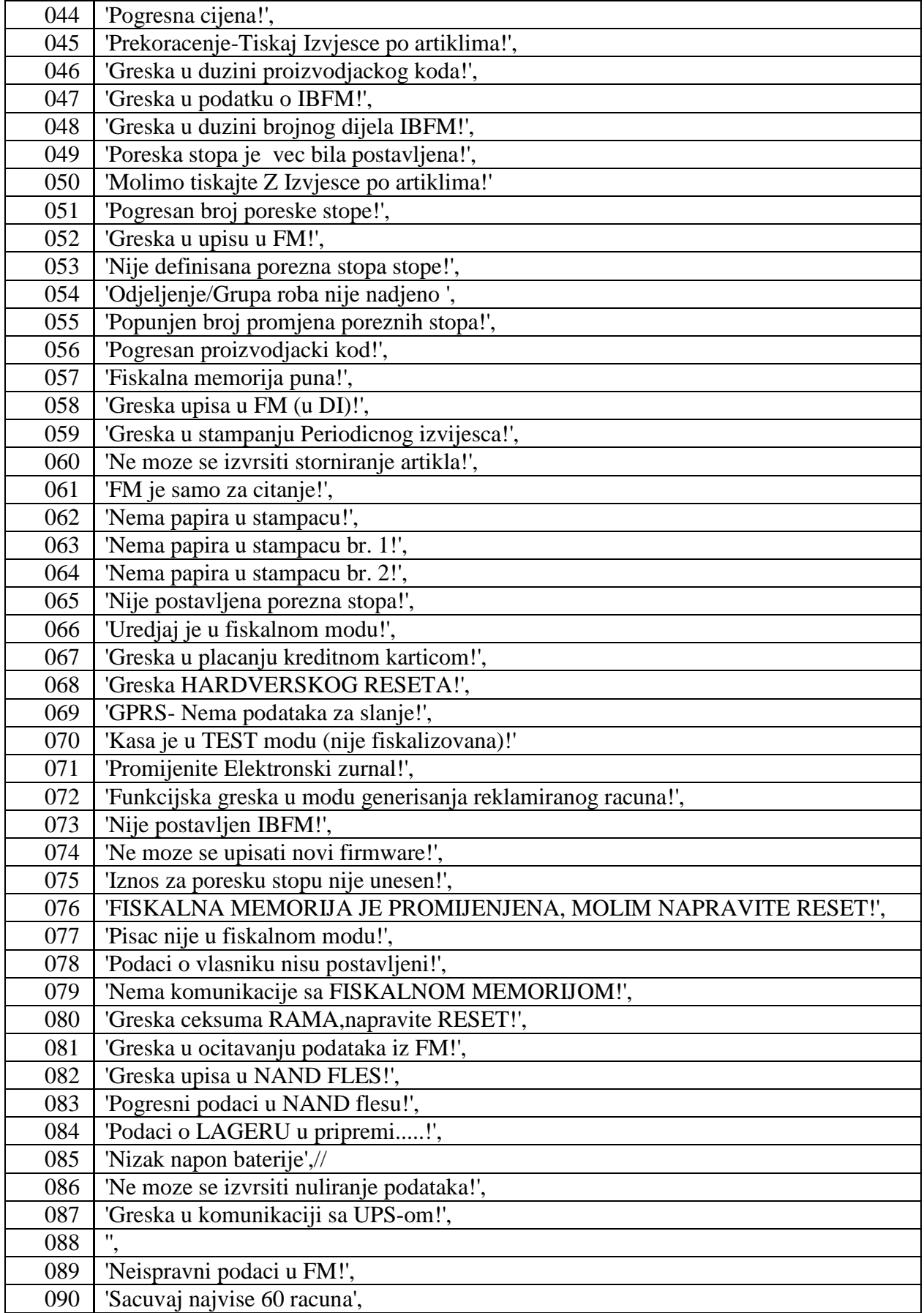

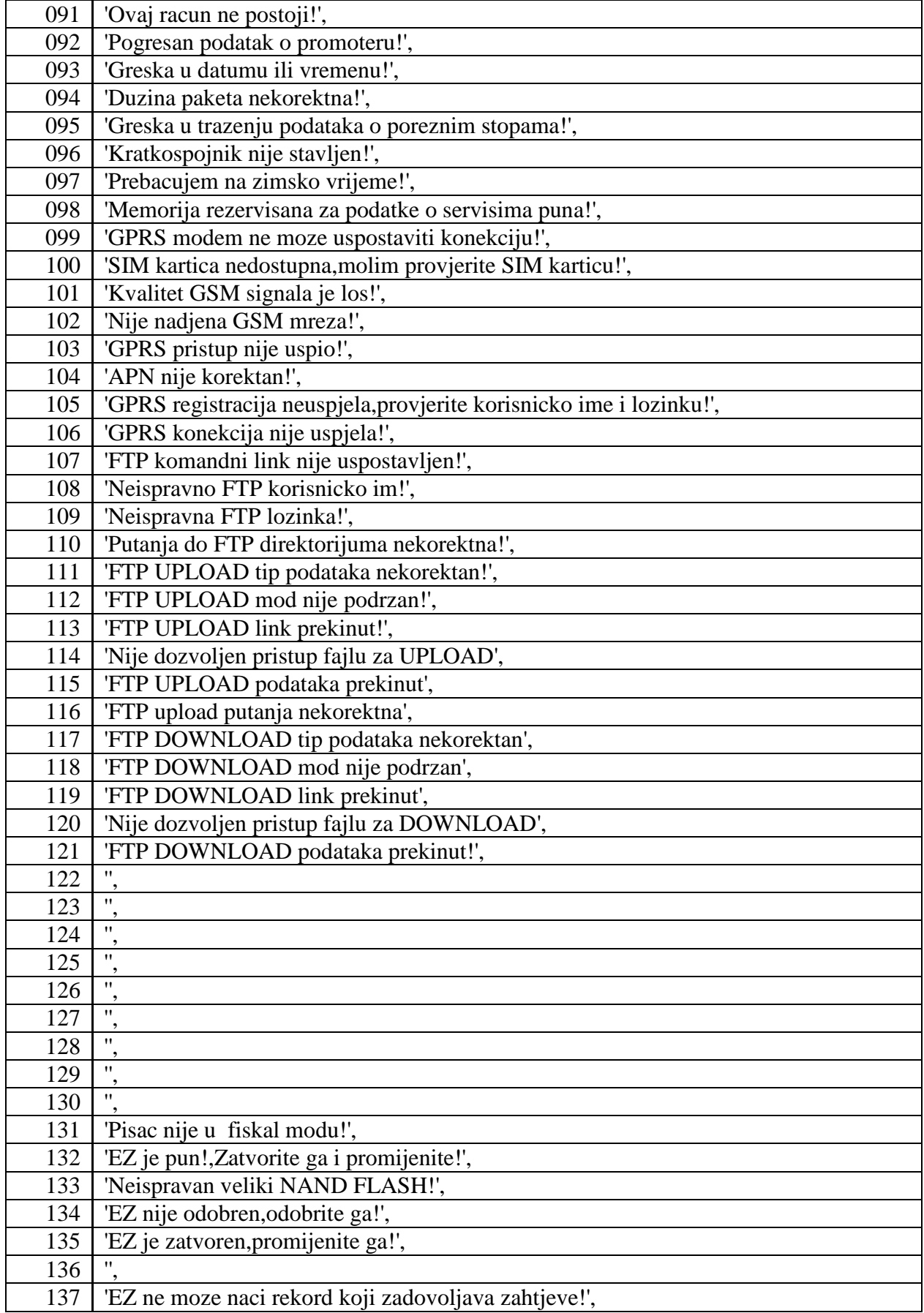

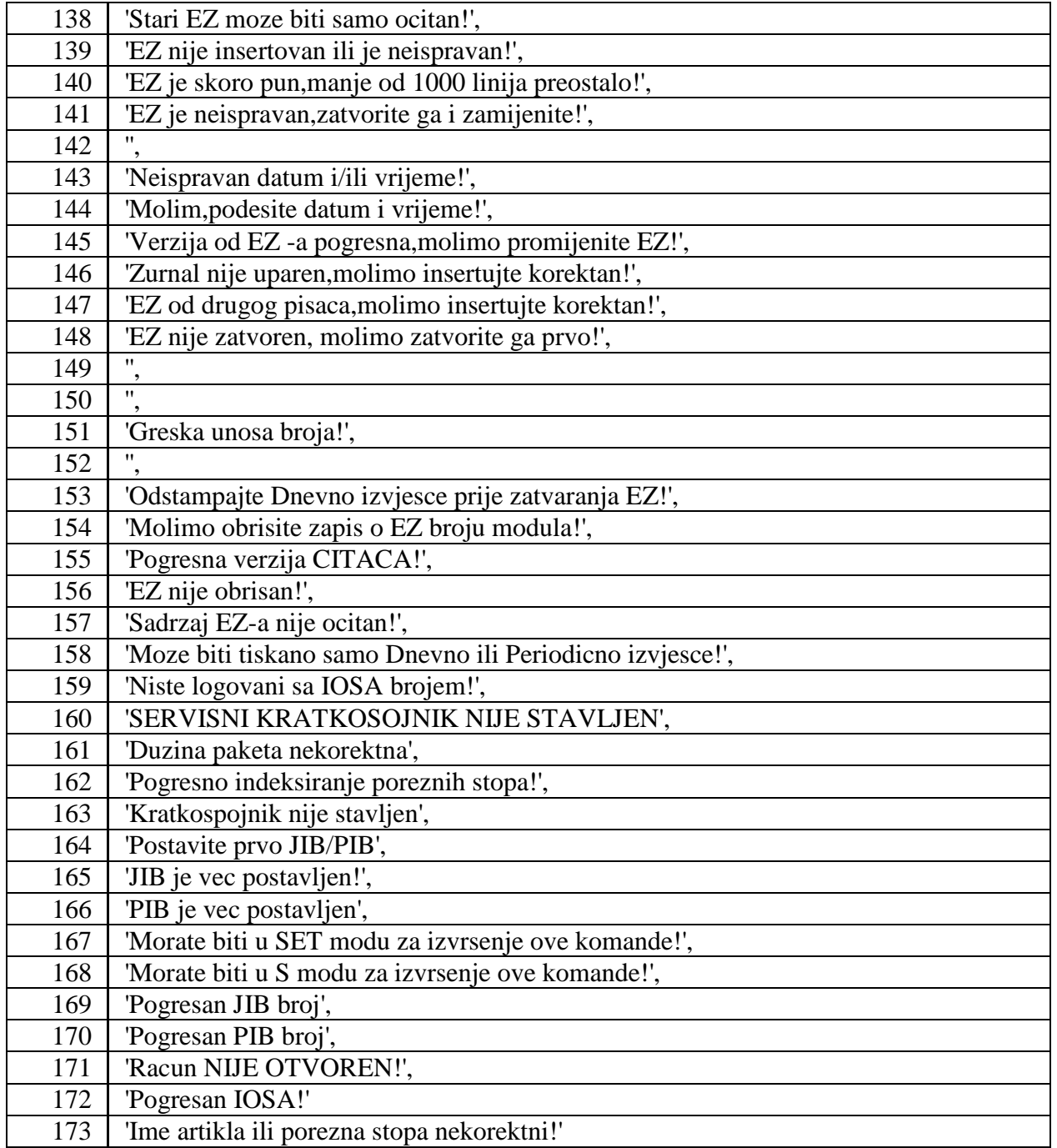